## Install and setup cowrie honeypot on Ubuntu

545 Jisna Joseph March 18, 2025 Third-party Softwares 11672

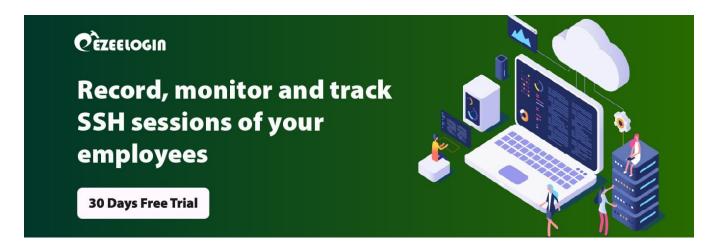

# How to install and setup cowrie honeypot on Ubuntu?

**Overview:** This article describes how to install and set up the Cowrie honeypot on Ubuntu by changing the SSH port, installing dependencies, setting up a virtual environment, configuring Cowrie, redirecting traffic via iptables, and running the honeypot to log attacker activity.

## What is Cowrie honeypot?

The **Cowrie honeypot** is designed to impersonate SSH servers, specifically one with easily cracked credentials. Once an attacker logs in they will be accessing a fake Linux shell where they can execute

commands which will look realistic. It will *record all the sessions* of an attacker. With **Cowrie**, the attacker will think they have hacked/attacked your server as if it was real. When an attacker tries to log into your server with the right username and password, the system will let them access a fake system in which they are not supposed to be. **Honeypot keeps records of the attacker such as the commands he typed or the keys he pressed and all the activities of the attacker.** 

The hosts *SSH daemon* will run on a highest port which is 22222, **Cowrie** will run on 2222, and port 22 (default SSH) will be redirected to 2222 using *iptables*. When the attacker connects to port 22 it will be redirected to our Honeypot on port 2222.

#### **How to install Cowrie?**

Before installing cowrie and our dependencies, change the default SSH port 22 to port 22222 in **sshd\_config** file so that the attacker thinks that they are in real SSH port and *restart SSH* to see if it is listening to the newly configured port.

root@localhost:~# vi /etc/ssh/sshd\_config

Replace port 22 with the highest port 22222 and restart ssh

root@localhost:~# systemctl restart ssh

root@localhost:~# systemctl status ssh

To confirm if it is listening to the newly configured port run the below command:

ssh [your-username]@localhost -p 22222

Now install cowrie honeypot on ubuntu

Step 1. Update the system

root@localhost:~# apt update

### Step 2. Install all the dependencies of Cowrie

root@localhost:~# apt-get install git python-virtualenv libssl-dev build-essential libpython-dev python2.7-minimal authbind

Step 3. Add a user Cowrie

root@localhost:~# adduser --disabled-password cowrie

Step 4. Login in to the new user account Cowrie

root@localhost:~# su - cowrie

Step 5. Download the code for **cowrie**.

cowrie@localhost:~\$ git clone <a href="http://github.com/micheloosterhof/cowrie">http://github.com/micheloosterhof/cowrie</a>

Step 6. Move into **cowrie** folder and create a new virtual environment for the tool by running the command below.

cowrie@localhost:~\$cd cowrie/

cowrie@localhost:~/cowrie\$ virtualenv cowrie-env

Step 7. Activate this new virtual environment.

cowrie@localhost:~/cowrie\$ sourc

Step 8. Install the packages of Python that Cowrie needs to run

(cowrie-env) cowrie@localhost:~/cowrie\$ pip install --upgrade pip

(cowrie-env) cowrie@localhost:~/cowrie\$ pip install --upgrade -r requirements.txt

Step 9. Create a copy of **cowrie.cfg.dist** so that we can edit that config file.

(cowrie-env) cowrie@localhost:~/cowrie\$ cd etc/

(cowrie-env) cowrie@localhost:~/cowrie/etc\$ cp cowrie.cfg.dist cowrie.cfg

Step 10. Edit the config file by changing the hostname first and then enable telnet using any of the editors.

(cowrie-env) cowrie@localhost:~/cowrie/etc\$ nano cowrie.cfg

```
[telnet]
# Enable Telnet support, disabled by default
enabled = true

# Endpoint to listen on for incoming Telnet connections.
# See https://twistedmatrix.com/documents/current/core/howto/endpoints.html#servers
# (default: listen_endpoints = tcp:2223:interface=0.0.0)
# (use systemd: endpoint for systemd activation)
# listen_endpoints = systemd:domain=INET:index=0
# For IPv4 and IPv6: listen_endpoints = tcp6:2223:interface=\:\: tcp:2223:interface=0.0.
# Listening on multiple endpoints is supported with a single space seperator
# e.g "listen_endpoints = tcp:2223:interface=0.0.0.0 tcp:2323:interface=0.0.0.0" will re
# use authbind for port numbers under 1024

listen_endpoints = tcp:2223:interface=0.0.0.0
```

Step 11. Redirect traffic of port 22 and 23 to the high ports 2222 and 2223 using iptables

```
root@localhost:~# iptables -t nat -A PREROUTING -p tcp --dport 22 -j REDIRECT --to-port 2222 root@localhost:~# iptables -t nat -A PREROUTING -p tcp --dport 23 -j REDIRECT --to-port 2223
```

### Step 12. Start cowrie.

(cowrie-env) cowrie@localhost:~/cowrie\$ bin/cowrie start

You can stop cowrie by running the following command

(cowrie-env) cowrie@localhost:~/cowrie\$ bin/cowrie stop

Step 13. To see the logs in realtime in honeypot use below command.

(cowrie-env) cowrie@localhost:~/cowrie/var/log/cowrie\$ tail -f cowrie.log

Step 14. To get the **logs of Honeypot** use below command

(cowrie-env) cowrie@localhost:~/cowrie/var/log/cowrie\$ cat cowrie.log

## **Related Articles:**

Login into the gateway server as a gateway user with bash shell.

Issue with log retain duration.

Online URL:

https://www.ezeelogin.com/kb/article/install-and-setup-cowrie-honeypot-on-ubuntu-545.html